Deloitte. デロイト トーマツ

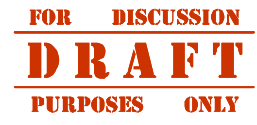

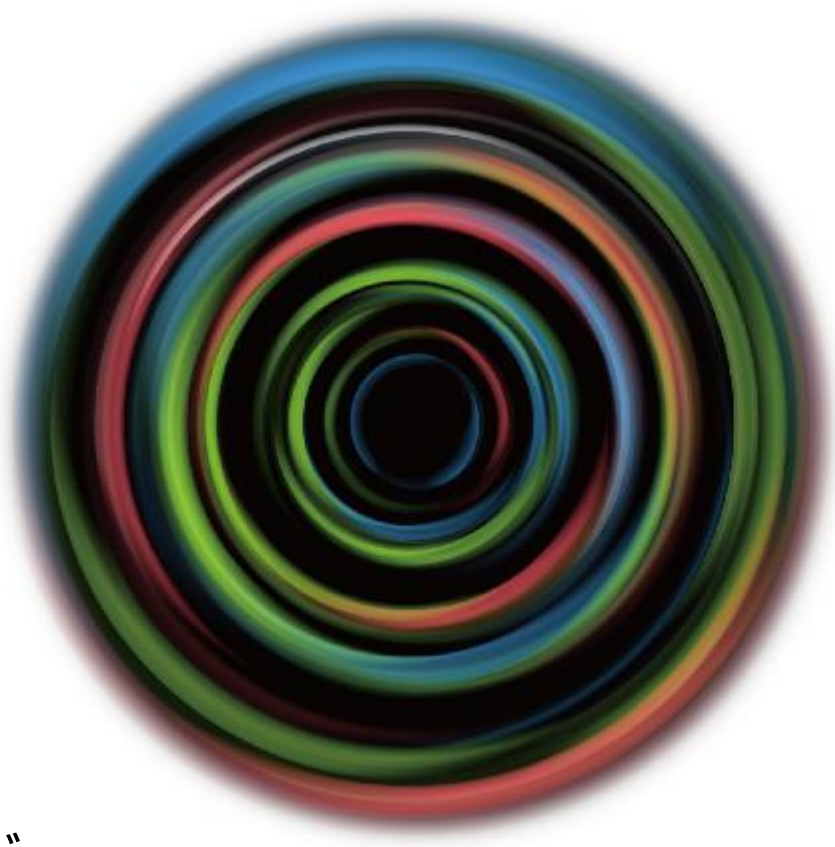

### Deloitte Tohmatsu Innovation Park **Café 1968 モバイルオーダー利用ガイド**

# **Cafe 1968 モバイルオーダーについて**

Café 1968 **モバイルオーダー**

Deloitte Tohmatsu Innovation Park **のカフェメニューを並ばずに事前注文できるシステム**

**利用フロー**\*

- 1**.**Deloitte Tohmatsu Innovation Park**会員登録**
- 2**.会員マイページよりモバイルオーダーシステムへアクセス**
- 3**.カフェメニューの注文**
- 4**.店頭にて商品受取・支払**

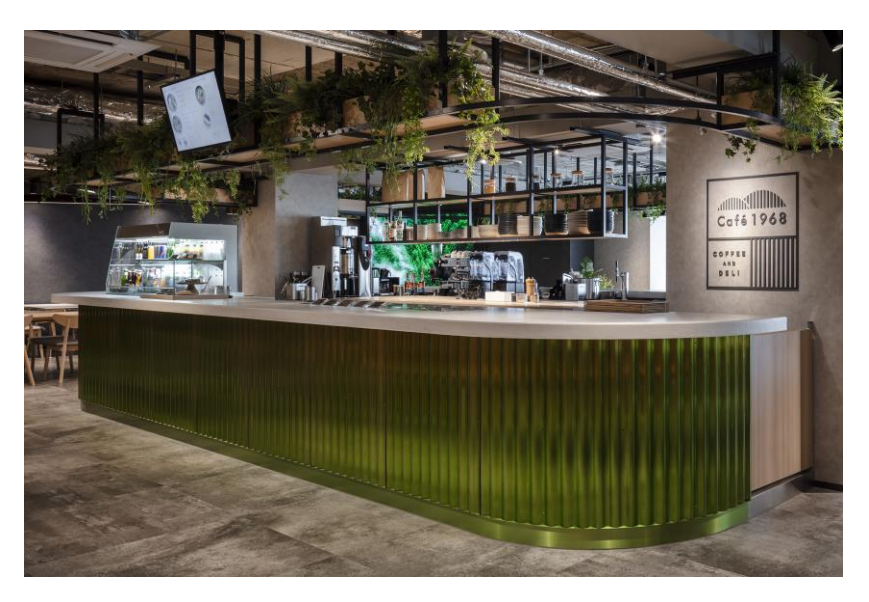

#### \***注意事項**

- 会員登録済みの社職員は直接マイページへお進みください。
- デロイト社職員専用の会員登録画面をご用意しています。一般会員として 登録した場合は、マイページにモバイルオーダーが表示されない場合があります。
- モバイルオーダーではポットサービスやケータリングサービスは非対応。店頭限定 で販売している商品もございます。
- 作り始めてからのオーダーキャンセルや商品の作り直しは不可。
- 商品の受取は店頭のみで対応。配達は行いません。
- 支払は店頭で行っています。現金利用不可。
- 会社チャージの場合はコーポレートカードで現地決済、私用の場合は自費で の決済をお願いしています。

# **モバイルオーダーマニュアル**

### **Table of Contents**

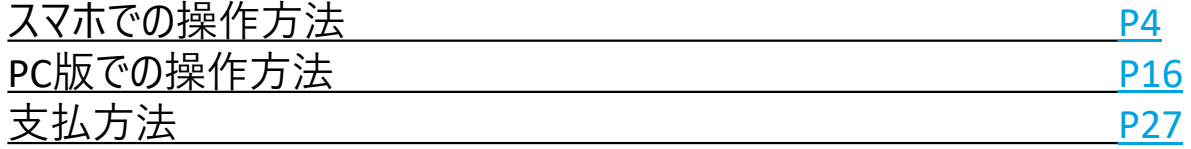

### **カフェ注文について** – **カフェ注文フロー①** -

マイページの「カフェ注文」リンクをクリックします ※有料会員とデロイト社職員のみリンクが表示されます  $\begin{array}{c}\n79 - F9 > 2 \\
\hline\nPASS\n\end{array}$ 博 は有料会員のみに適応するサービスです。

# サービスメニュー

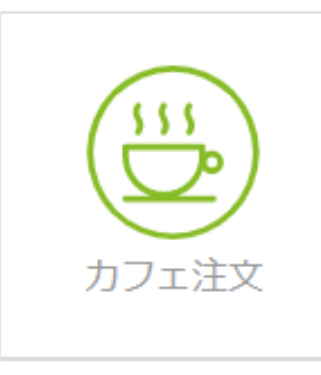

## **サービスメニュー**

カフェ注文ボタンをタップすると

カフェ注文画面に遷移します。

**カフェ注文について** – **カフェ注文フロー②** -

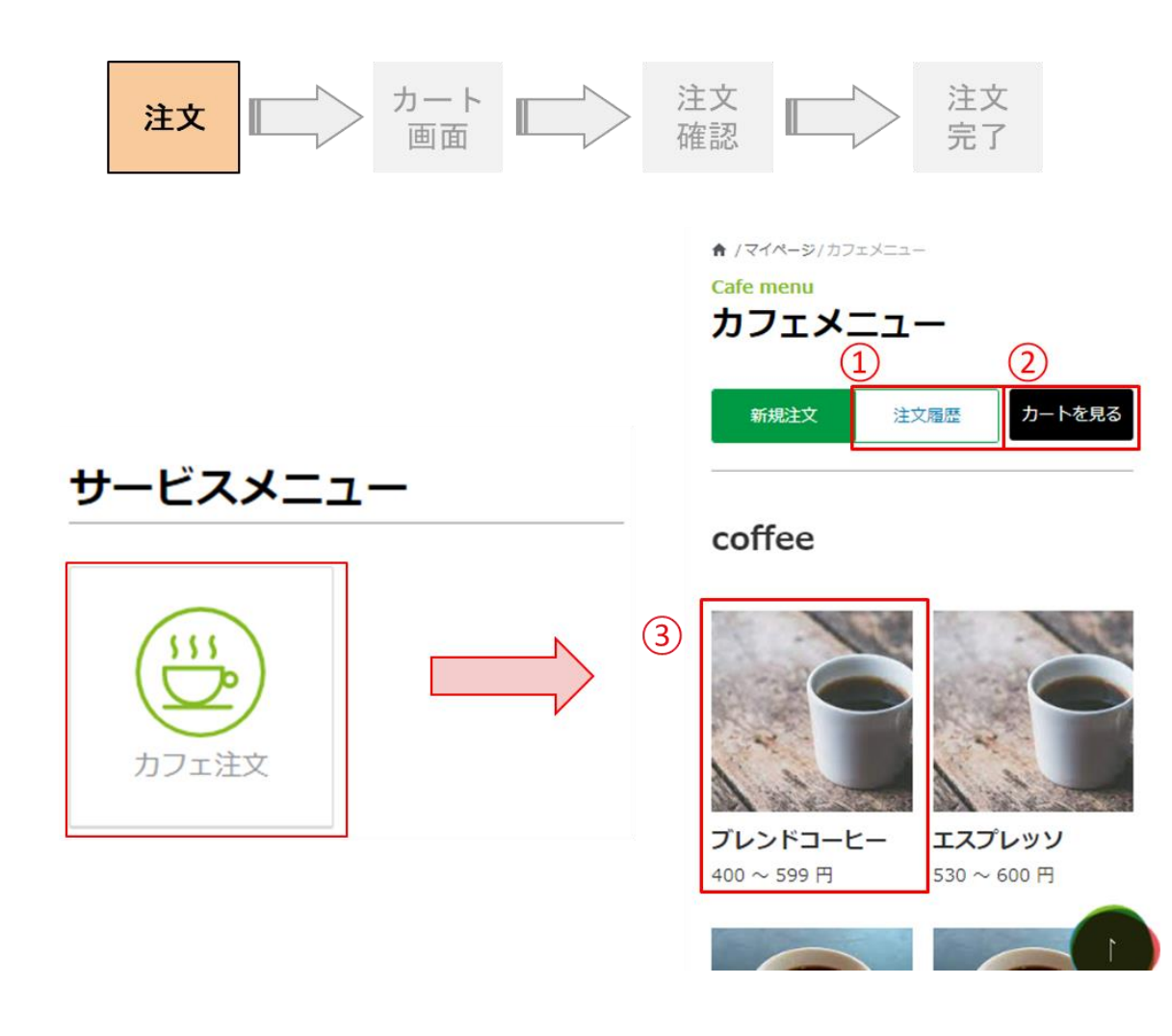

### **① 注文履歴**

注文確定した注文履歴を確認できます。

#### **② カートを見る**

現在カートに入れている商品を確認できます。

**③ 詳細ボタン**

商品詳細モーダルを表示します。 詳細は7ページをご覧ください。

### **カフェ注文について** – **カフェ注文フロー③** -

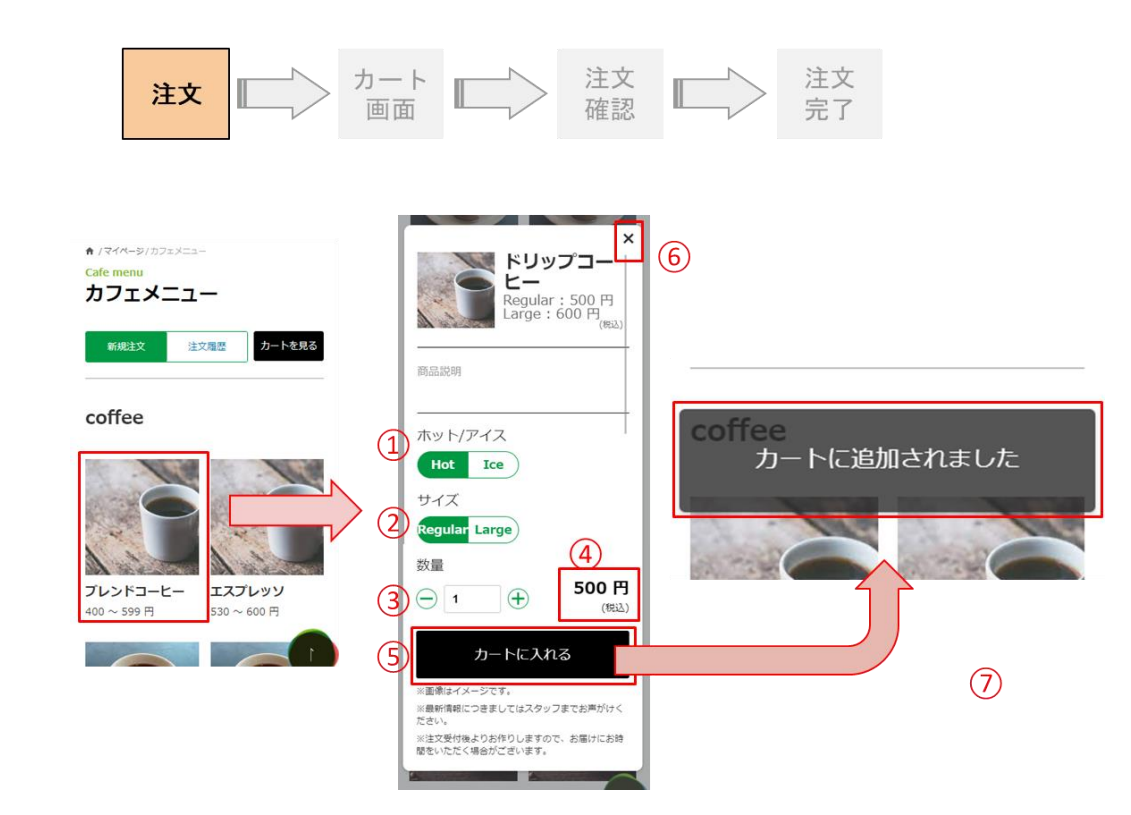

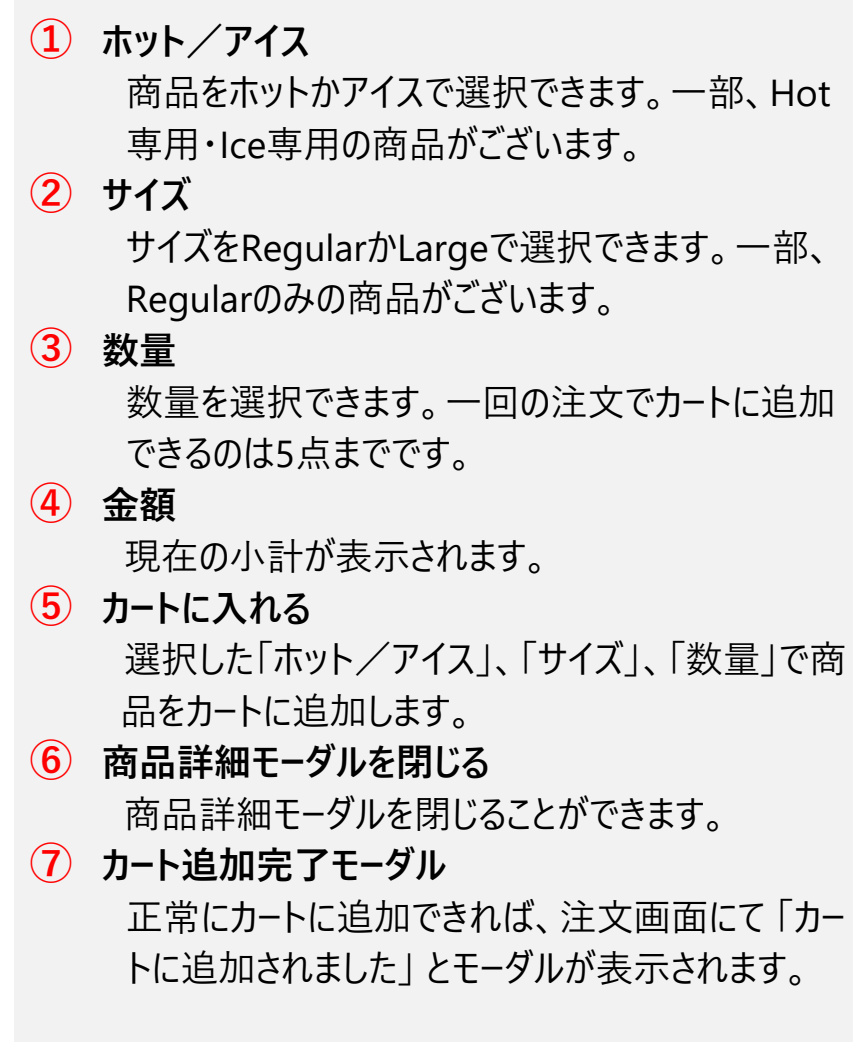

### **カフェ注文について** – **カフェ注文フロー④** -

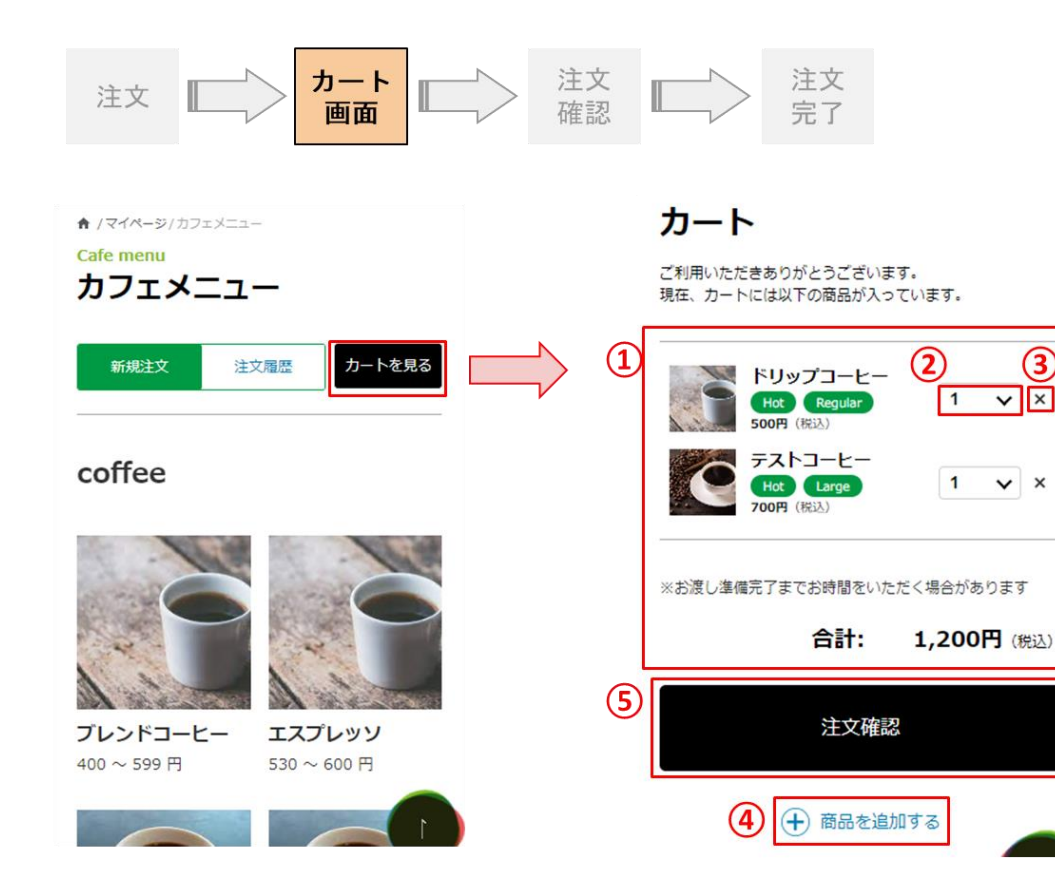

**① カート詳細** 現在カートに入っている商品を確認できます。 **② 個数** 個数を変更できます。 詳細は12ページをご覧ください。 **③ 削除** 注文から商品を削除できます。 詳細は11ページをご覧ください。 **④ 商品追加** カフェ注文ページへ遷移します。 **⑤ 注文確認** 注文確認ページへ遷移します。

### **カフェ注文について** – **カフェ注文フロー⑤** -

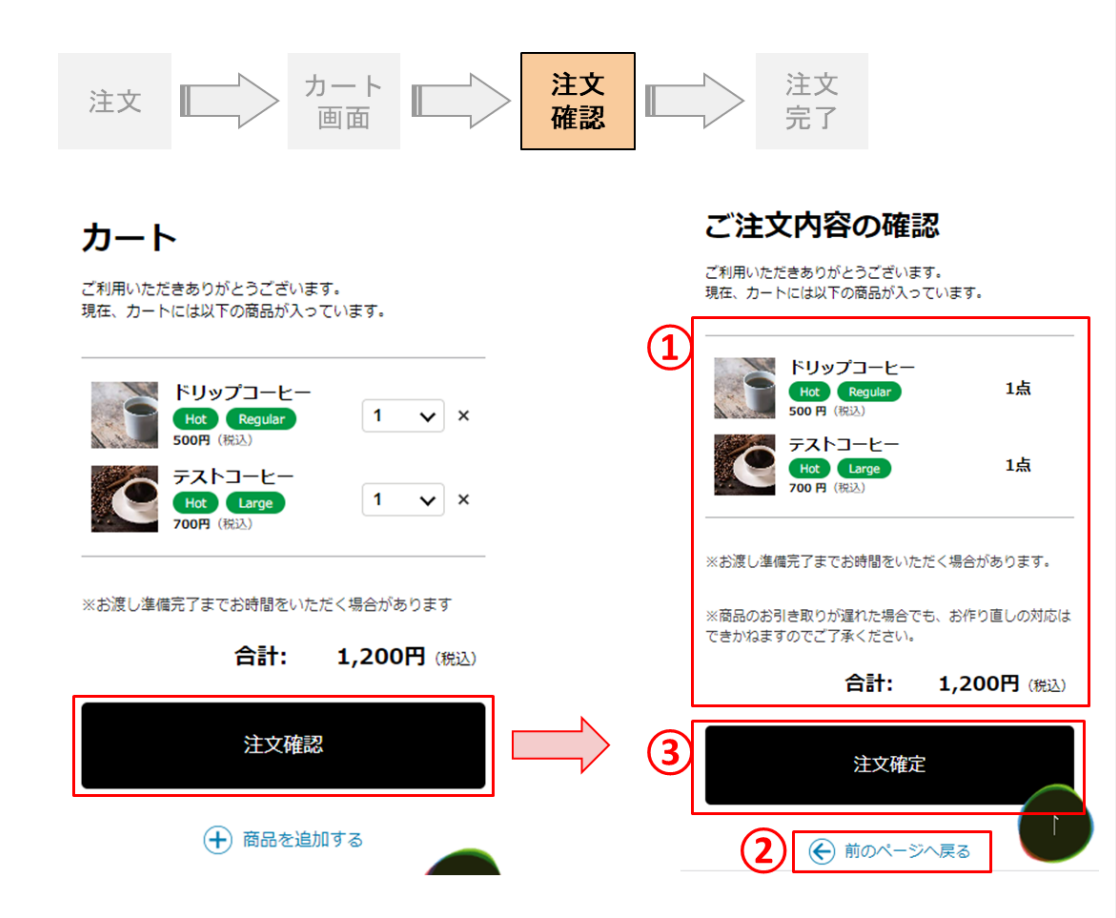

#### **① 注文詳細**

カートに入っている商品詳細を確認できます。

**② 前ページへ戻る**

カート画面へ遷移します。

#### **③ 注文確定**

①の注文詳細で間違いなければ [ 注文確定 ] を押下して注文を確定させてください。 ※お渡し準備完了までお時間を頂く場合があります。 ※商品のお引取りが遅れた場合でもお作り直しの 対応はできかねますのでご了承ください。

**カフェ注文について** – **カフェ注文フロー⑥** -

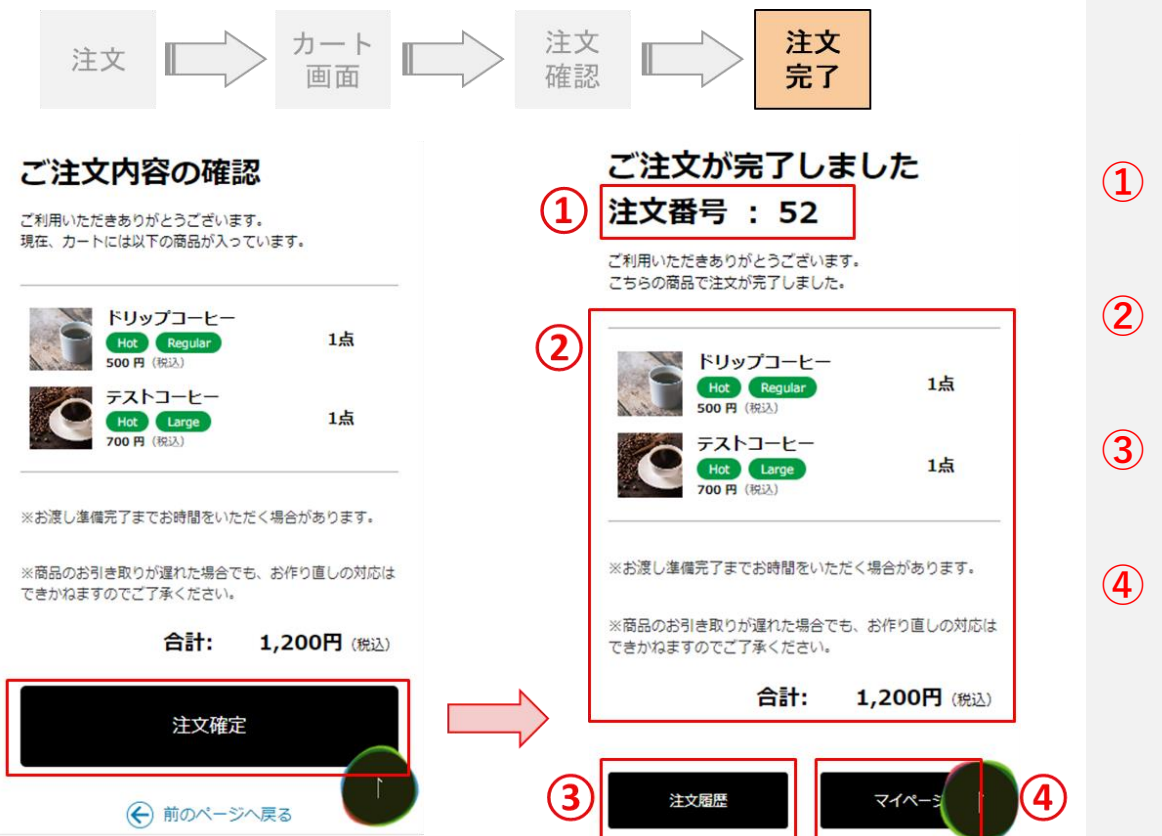

**① 注文番号**

**② 注文詳細** 完了した注文の詳細が表示されます。

**③ 注文履歴へ**

注文履歴画面へ遷移します。

**④ マイページへ**

マイページへ遷移します。

### **カフェ注文について** – **カフェ注文 カートから商品を削除する** -

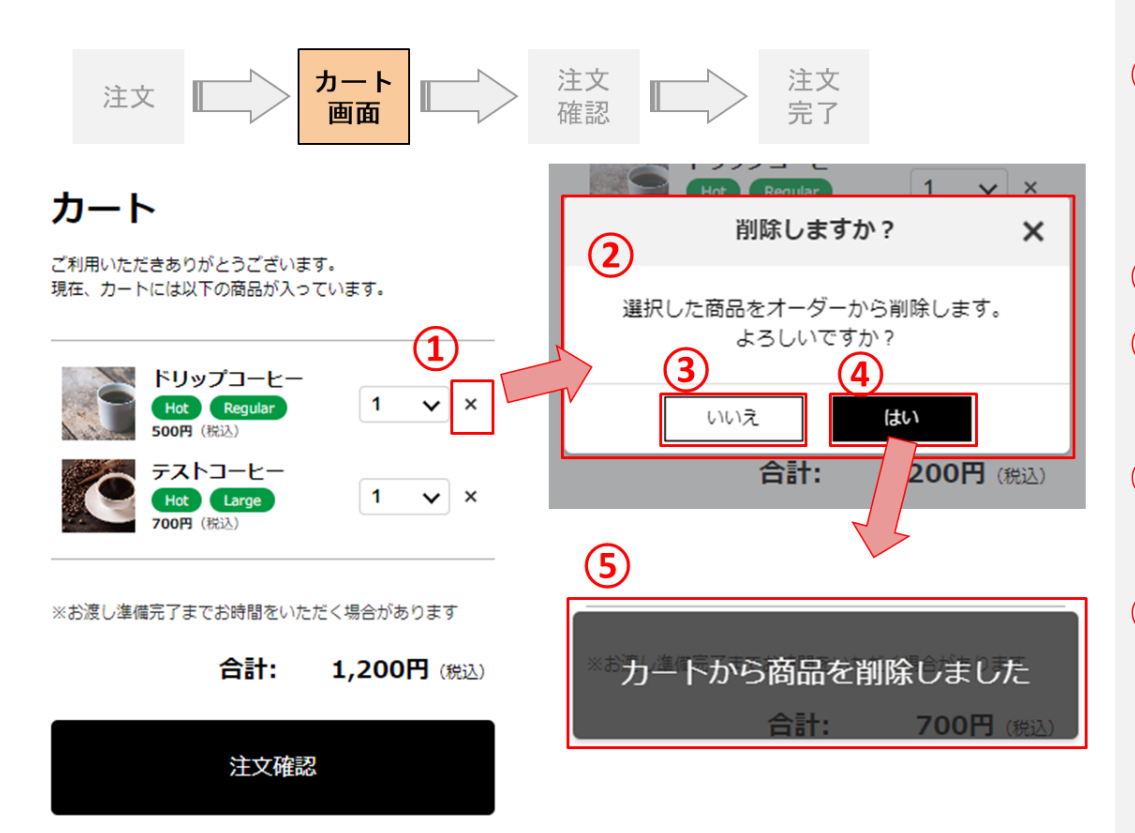

**① 削除ボタン**

カートから商品を削除する際に押下すると削除モー ダルが開きます。

- **② 削除モーダル**
- **③ 削除キャンセル**

削除をキャンセルし、カート画面に遷移します。

**④ 削除実行**

削除を実行し、カート画面に遷移します。

**⑤ 削除完了モーダル**

カート内に複数商品がある状態で、正常に削除が 完了した場合、「削除が完了しました。」とモーダル が表示されます。

**カフェ注文について** – **カフェ注文 カートで数量を変更する** -

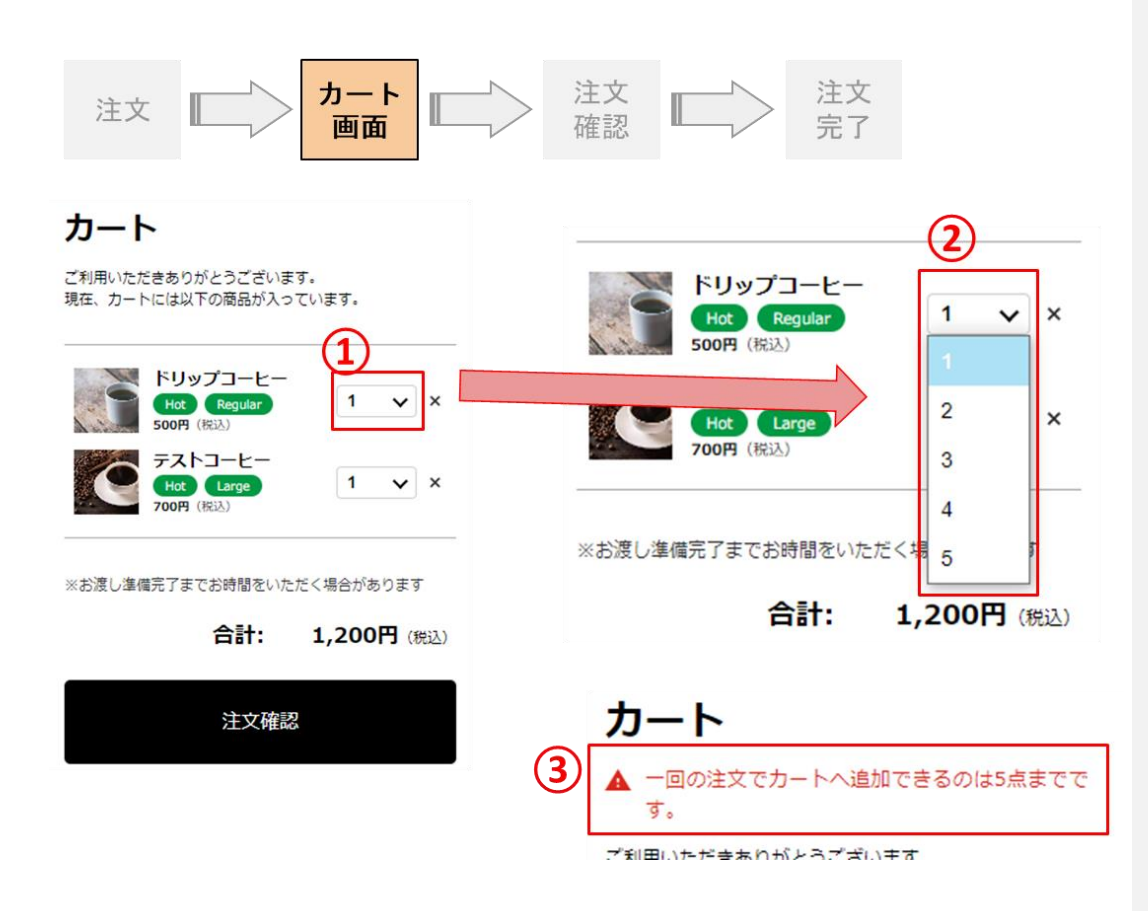

**① 数量変更**

数量を変更する商品の①を押下すると、 ②の選択画面が開きます。

**② 数量選択**

ご注文いただく数量をご選択ください。

#### **3. エラーメッセージ**

カート内が5点より多くなるように数量を変更するこ とは可能ですが、注文確認ボタン押下時に③のよ うなエラーメッセージが表示され、注文確認画面に 進むことができませんのでご注意ください。

## **カフェ注文について** – **商品受け取りフロー①** -

### カフェ注文履歴画面に遷移します。

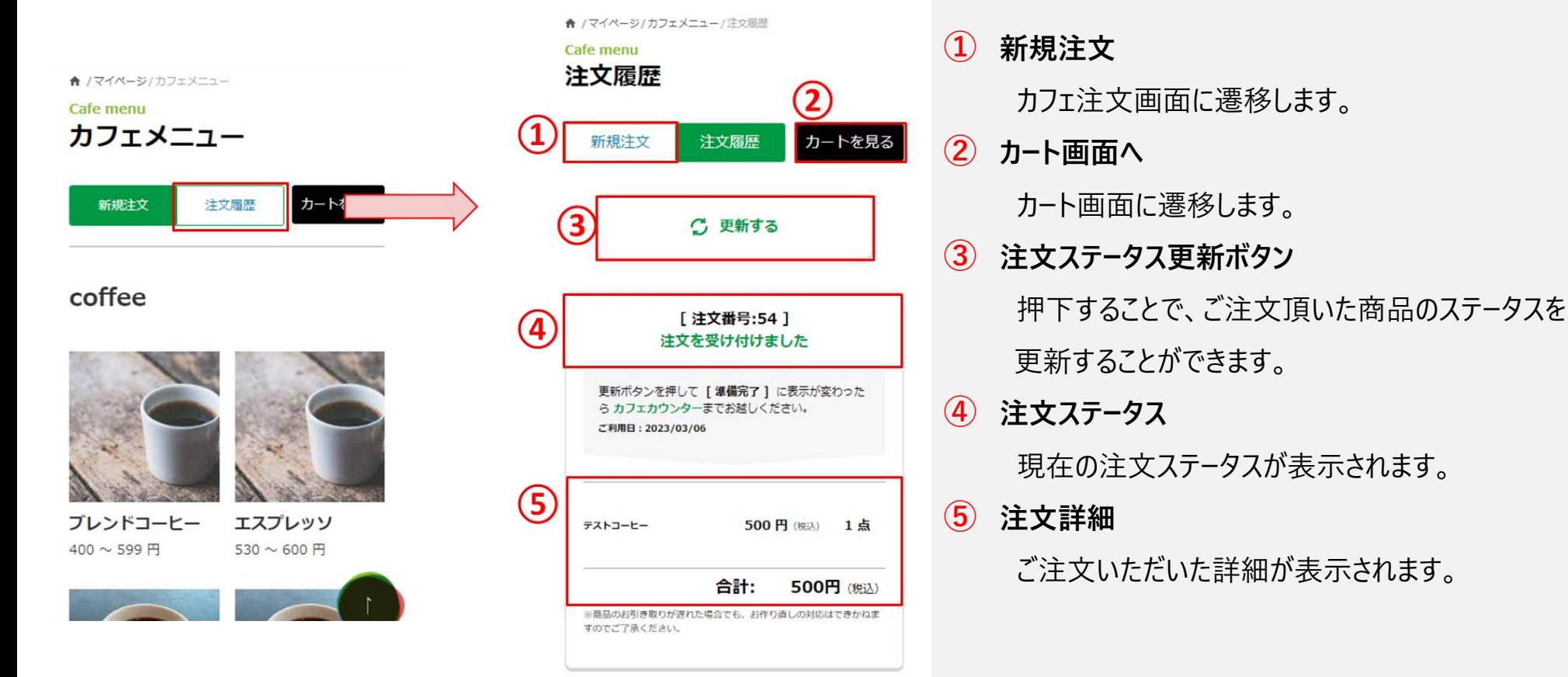

### **カフェ注文について** – **商品受け取りフロー②** -

ステータスが変更されたら・・・

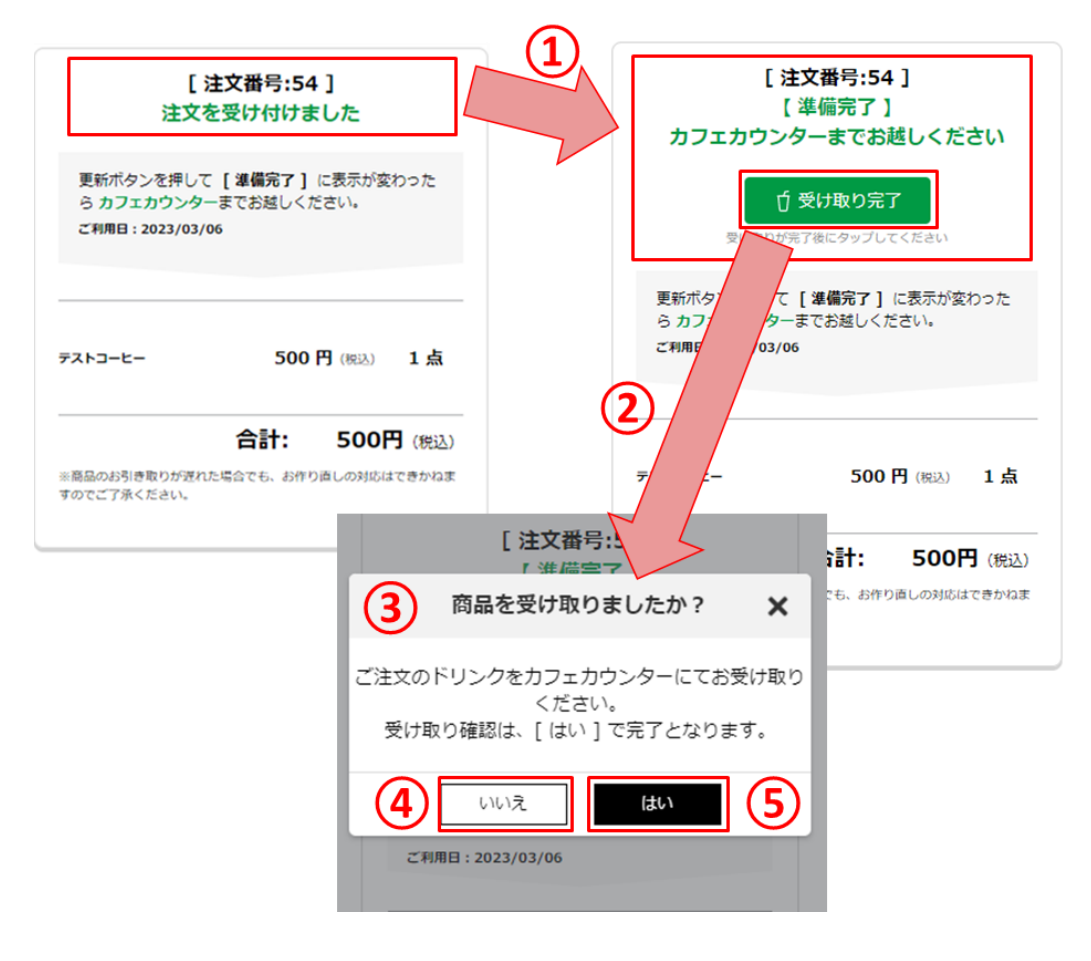

### **① 注文ステータスが変更**

ご注文の商品がご準備できると注文ステータス が [ 準備完了 ] に変わりますので、カフェカウンター までお越しください。

**② 受け取り完了ボタン**

押下すると確認のモーダルが開きます。

- **③ 確認モーダル**
- **④ キャンセルボタン**

押下すると受け取りをキャンセルし、カフェ注文一 覧画面に遷移します。

**⑤ 受け取り完了確定ボタン**

料金をお支払い後に押下してください。 押下すると注文ステータスを [ 完了 ] に変更し、カ フェ注文履歴一覧画面に遷移します。 詳細は15ページを参照ください。

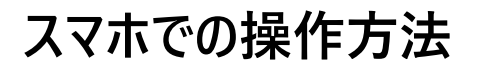

### **カフェ注文について** – **商品受け取りフロー③** -

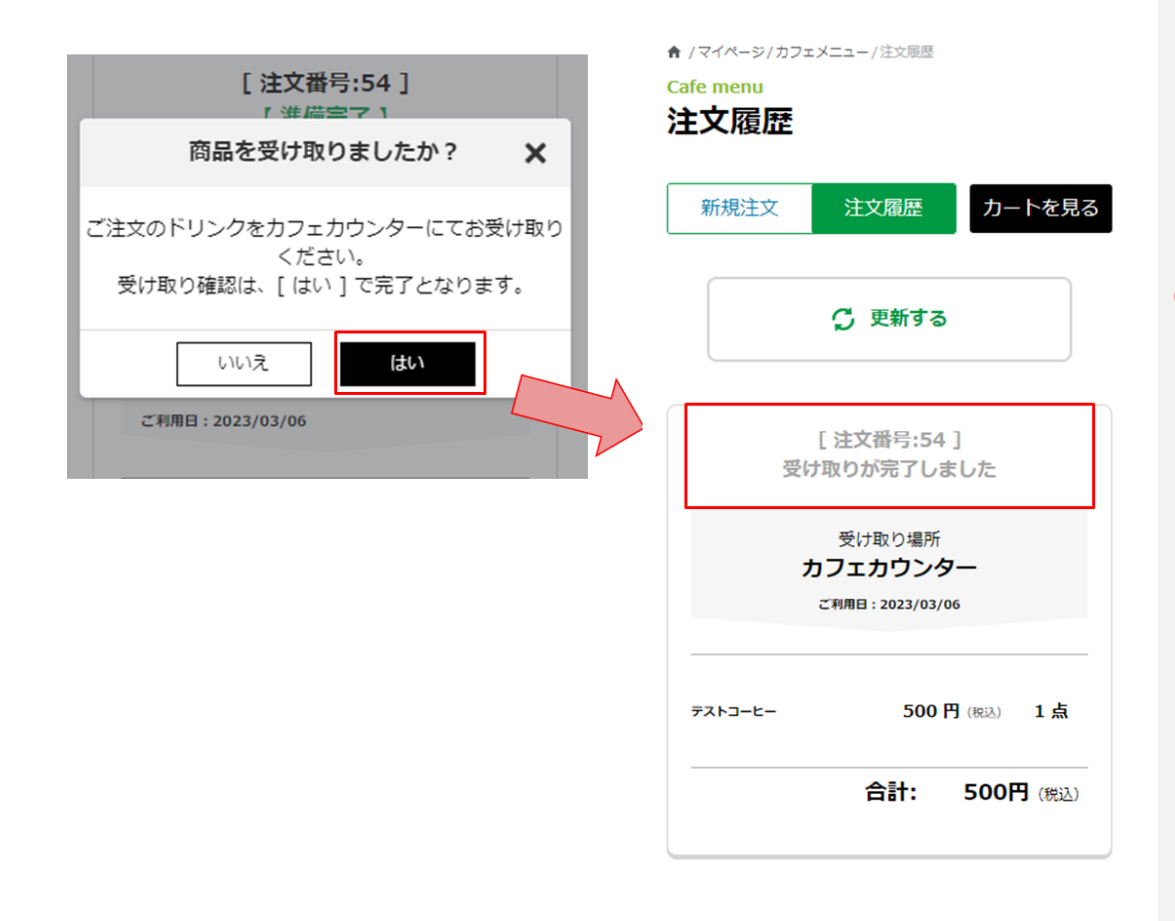

**① 注文ステータスが変更**

受け取りモーダルにて [ はい ] を押下すると 商品ステータスが受け取り完了に変更されます。 ※受け取りを完了されますと、前のステータスには 戻すことができませんのでお気をつけください。

### **カフェ注文について** – **カフェ注文フロー①** -

マイページの「カフェ注文」リンクをクリックします ※有料会員とデロイト社職員のみリンクが表示されます  $\begin{array}{c}\n\mathbf{79}-\mathbf{F922} \\
\mathbf{PASS} \\
\end{array}$ は有料会員のみに適応するサービスです。

# サービスメニュー

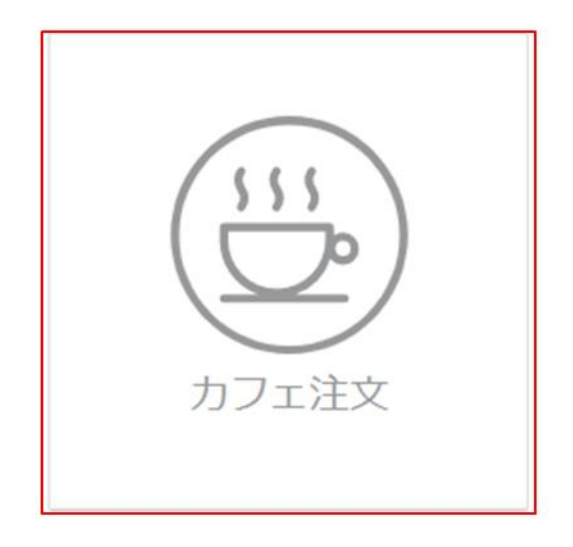

**カフェ注文について** – **カフェ注文フロー②** -

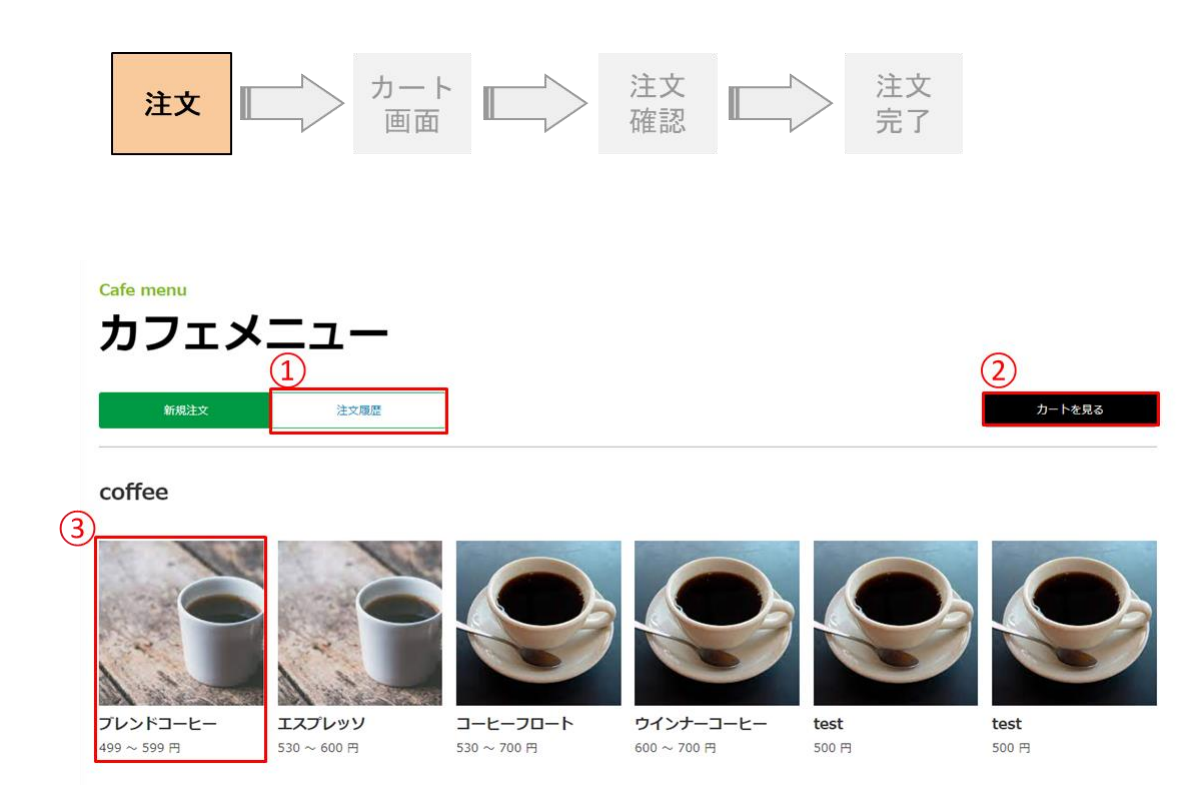

**① 注文履歴**

注文確定した注文履歴を確認できます。

#### **② カートを見る**

現在カートに入れている商品を確認できます。

**③ 詳細ボタン**

商品詳細モーダルを表示します。 詳細は19ページをご覧ください。

### **カフェ注文について** – **カフェ注文フロー③** -

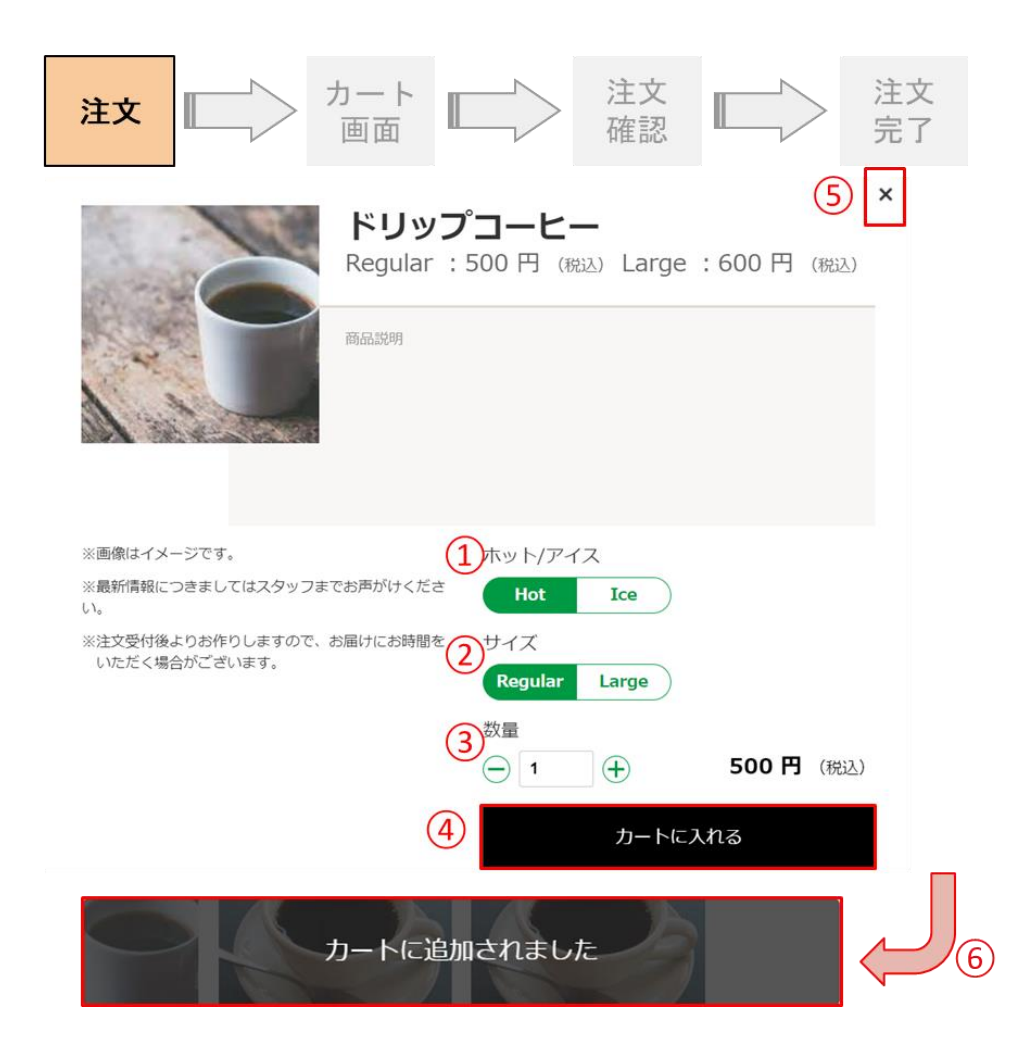

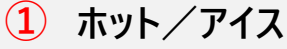

商品をホットかアイスで選択できます。一部、Hot 専用・Ice専用の商品がございます。

#### **② サイズ**

サイズをRegularかLargeで選択できます。一部、 Regularのみの商品がございます。

**③ 数量**

数量を選択できます。一回の注文でカートに追加 できるのは5点までです。

**④ カートに入れる**

選択した「ホット/アイス」、「サイズ」、「数量」で商 品をカートに追加します。

- **⑤ 商品詳細モーダルを閉じる** 商品詳細モーダルを閉じることができます。
- **⑥ カート追加完了モーダル**

正常にカートに追加できれば、注文画面にて 「カー トに追加されました」 とモーダルが表示されます。

### **カフェ注文について** – **カフェ注文フロー④** -

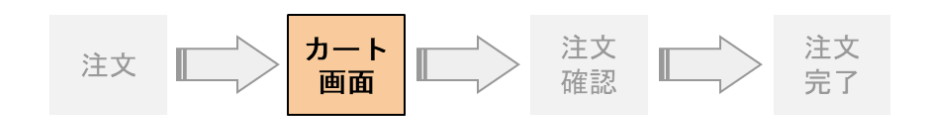

カート

ご利用いただきありがとうございます。 現在、カートには以下の商品が入っています。

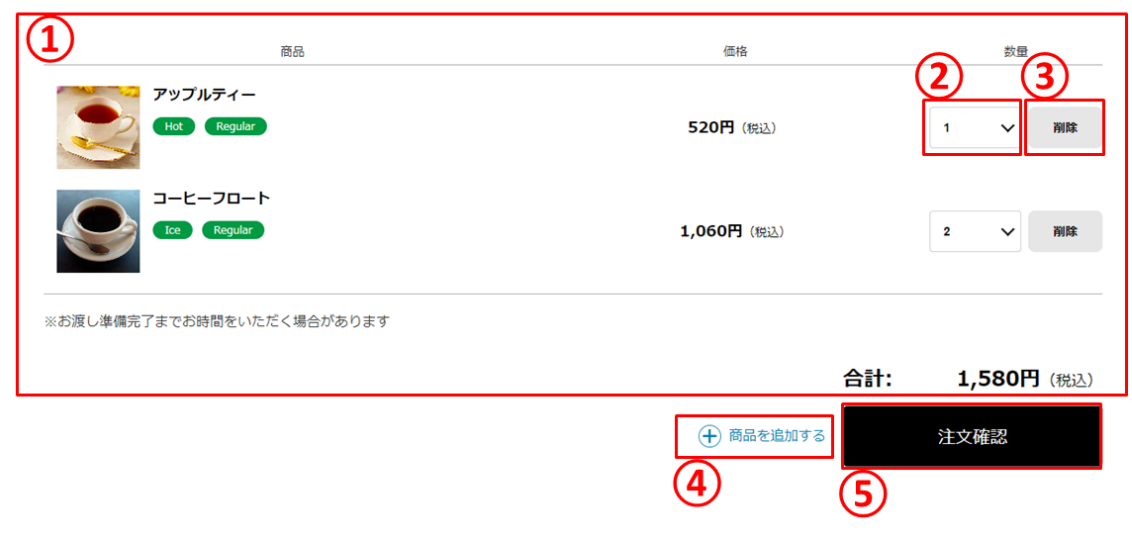

#### **① カート詳細**

現在カートに入っている商品を確認できます。

#### **② 個数**

個数を変更できます。

詳細は24ページをご覧ください。

#### **③ 削除**

注文から商品を削除できます。 詳細は23ページをご覧ください。

**④ 商品追加**

カフェ注文ページへ遷移します。

#### **⑤ 注文確認**

注文確認ページへ遷移します。

### **カフェ注文について** – **カフェ注文フロー⑤** -

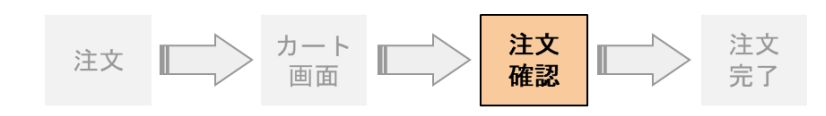

#### ご注文内容の確認

ご利用いただきありがとうございます。 現在、カートには以下の商品が入っています。

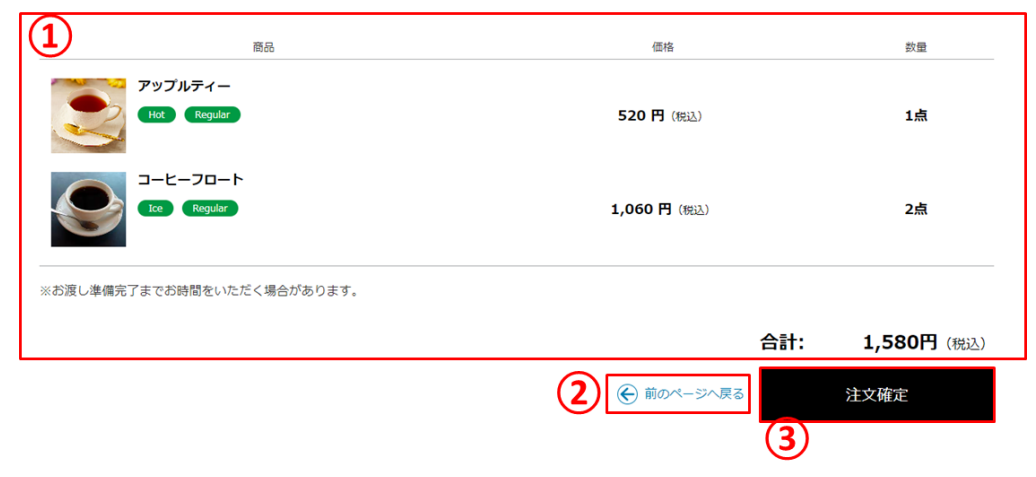

**① 注文詳細**

カートに入っている商品詳細を確認できます。

**② 前ページへ戻る**

カート画面へ遷移します。

#### **③ 注文確定**

①の注文詳細で間違いなければ

[ 注文確定 ] を押下して注文を確定させてください。 ※お渡し準備完了までお時間を頂く場合があります。 ※商品のお引取りが遅れた場合でもお作り直しの対 応はできかねますのでご了承ください。

### **カフェ注文について** – **カフェ注文フロー⑥** -

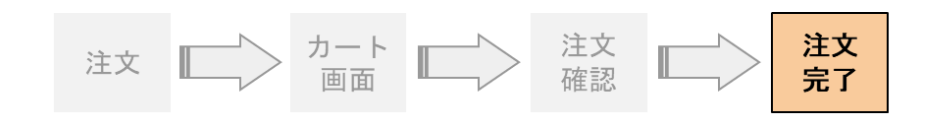

### ご注文が完了しました

ご利用いただきありがとうございます。 こちらの商品で注文が完了しました。

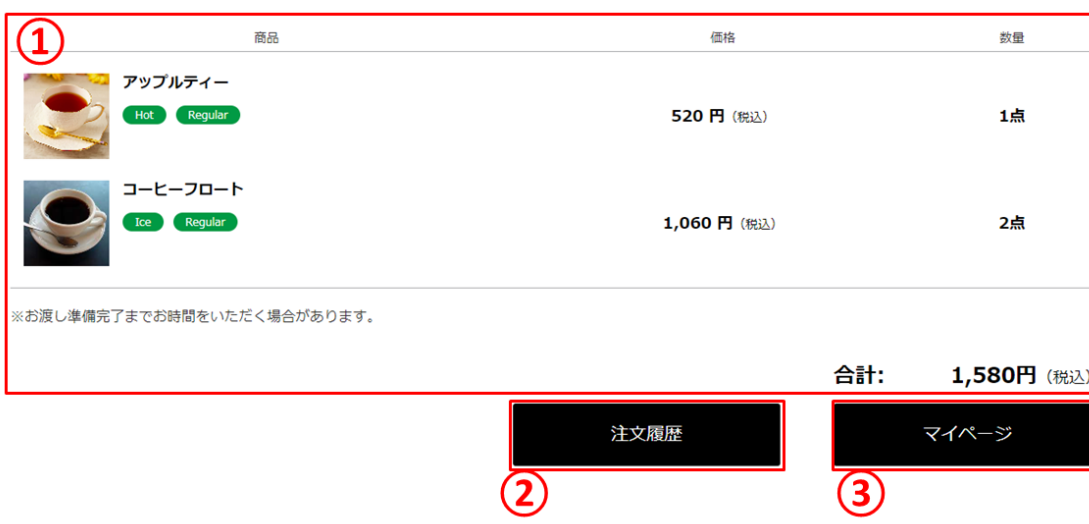

#### **① 注文詳細**

完了した注文の詳細が表示されます。

#### **② 注文履歴へ**

注文履歴画面へ遷移します。

**③ マイページへ**

マイページへ遷移します。

**カフェ注文について** – **カフェ注文 カートから商品を削除する** -

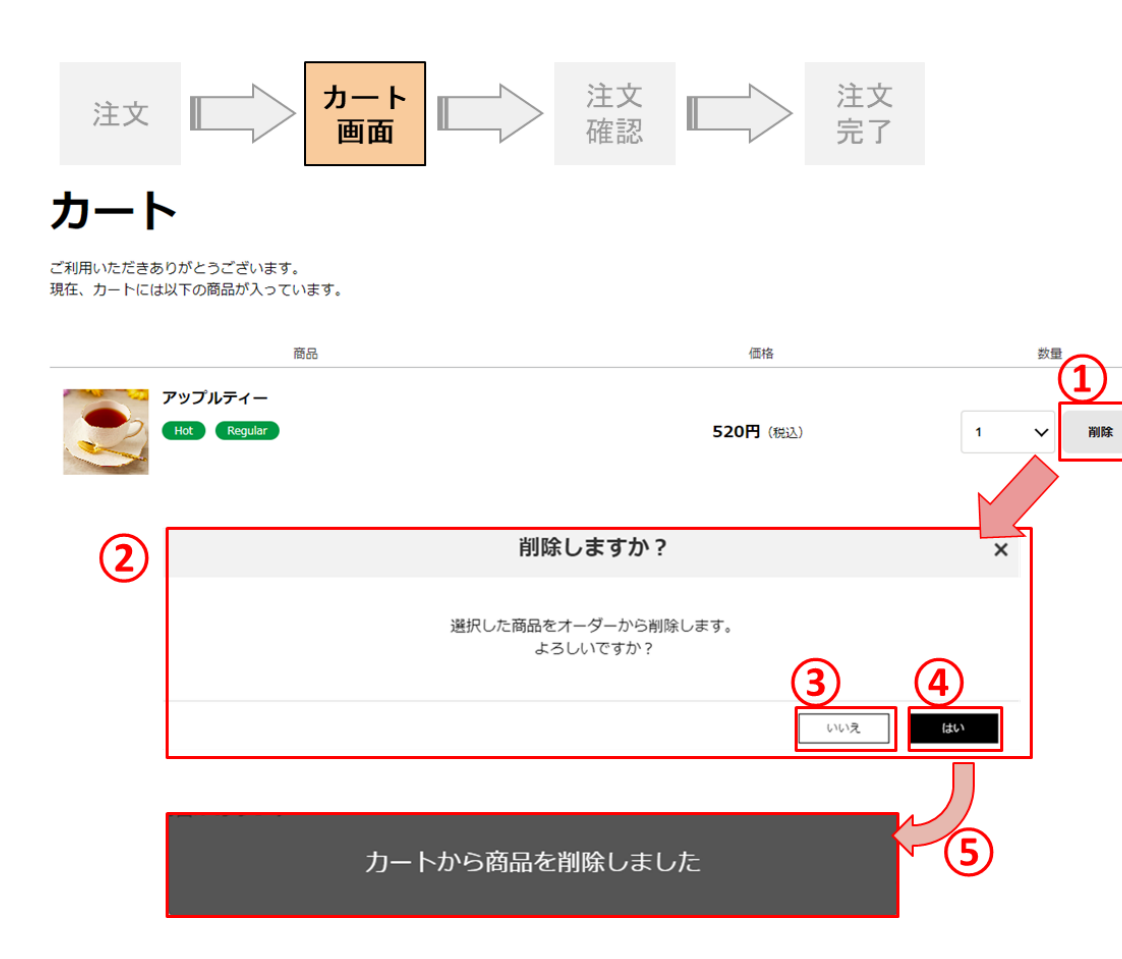

**① 削除ボタン**

カートから商品を削除する際に押下すると削 除モーダルが開きます。

- **② 削除モーダル**
- **③ 削除キャンセル**

削除をキャンセルし、カート画面に遷移します。

**④ 削除実行**

削除を実行し、カート画面に遷移します。

**⑤ 削除完了モーダル**

カート内に複数商品がある状態で、正常に削 除が完了した場合、「削除が完了しました。」 とモーダルが表示されます。

### **カフェ注文について** – **カフェ注文 カートで数量を変更する** -

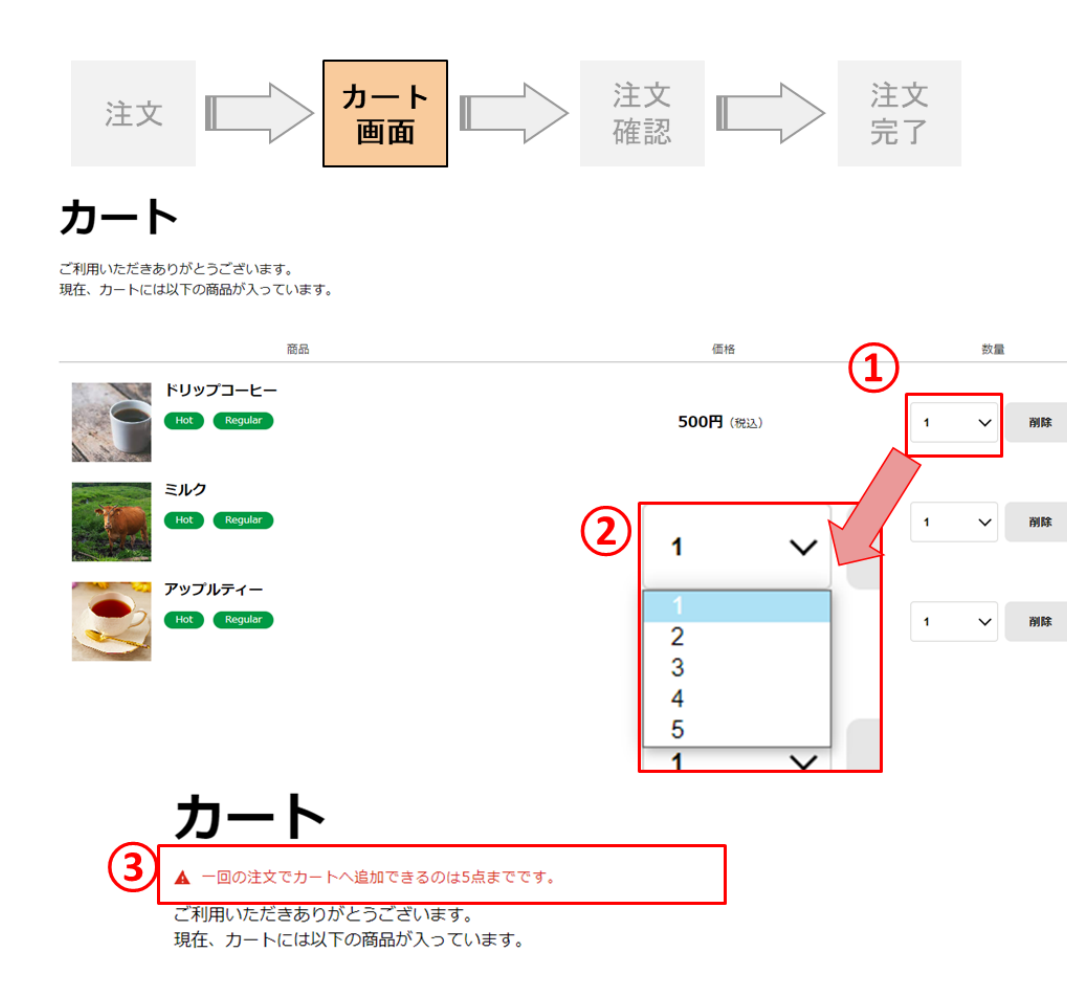

**① 数量変更**

数量を変更する商品の①を押下すると、

②の選択画面が開きます。

**② 数量選択**

ご注文いただく数量をご選択ください。

**③ エラーメッセージ**

カート内が5点より多くなるように数量を変更 することは可能ですが、注文確認ボタン押下 時に③のようなエラーメッセージが表示され、 注文確認画面に進むことができませんのでご 注意ください。

## **カフェ注文について** – **商品受け取りフロー①** -

## カフェ注文履歴画面に遷移します。

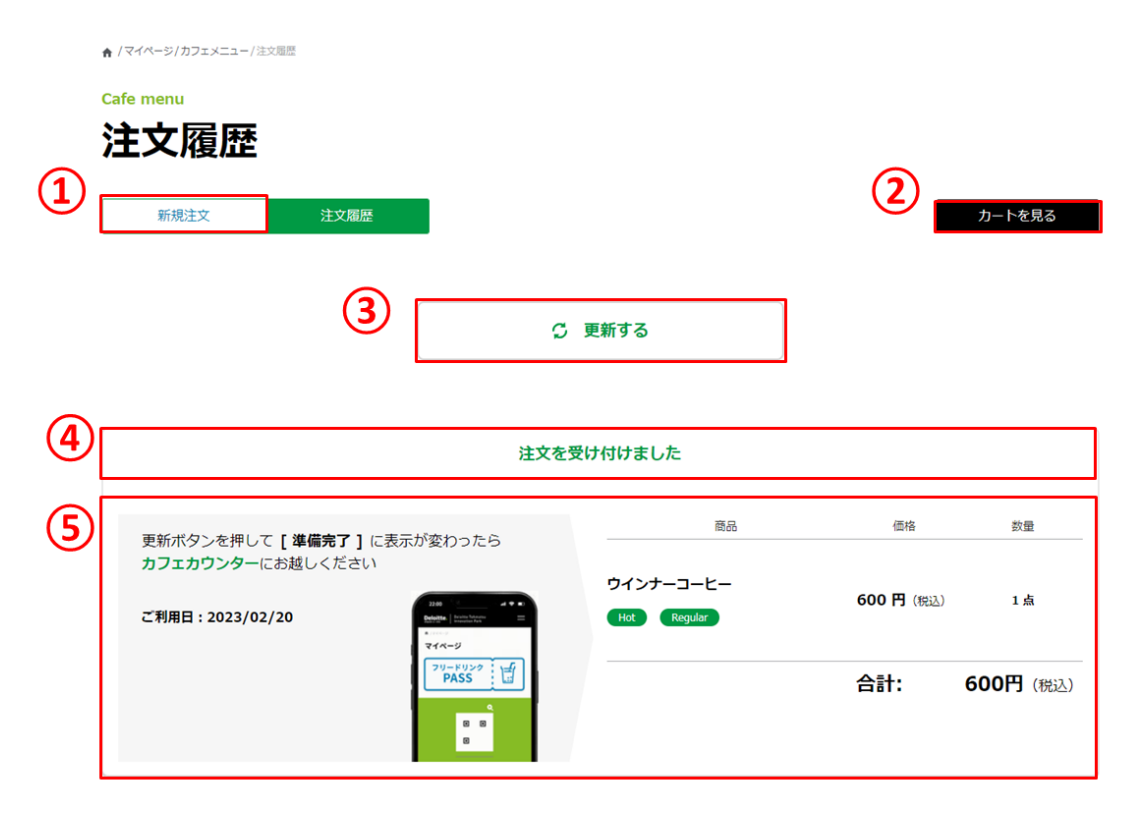

- **① 新規注文** カフェ注文画面に遷移します。
- **② カート画面へ** カート画面に遷移します。
- **③ 注文ステータス更新ボタン**

押下することで、ご注文頂いた商品のステータ スを更新することができます。

**④ 注文ステータス**

現在の注文ステータスが表示されます。

**⑤ 注文詳細**

ご注文いただいた詳細が表示されます。

### **カフェ注文について** – **商品受け取りフロー②** -

ステータスが変更されたら・・・

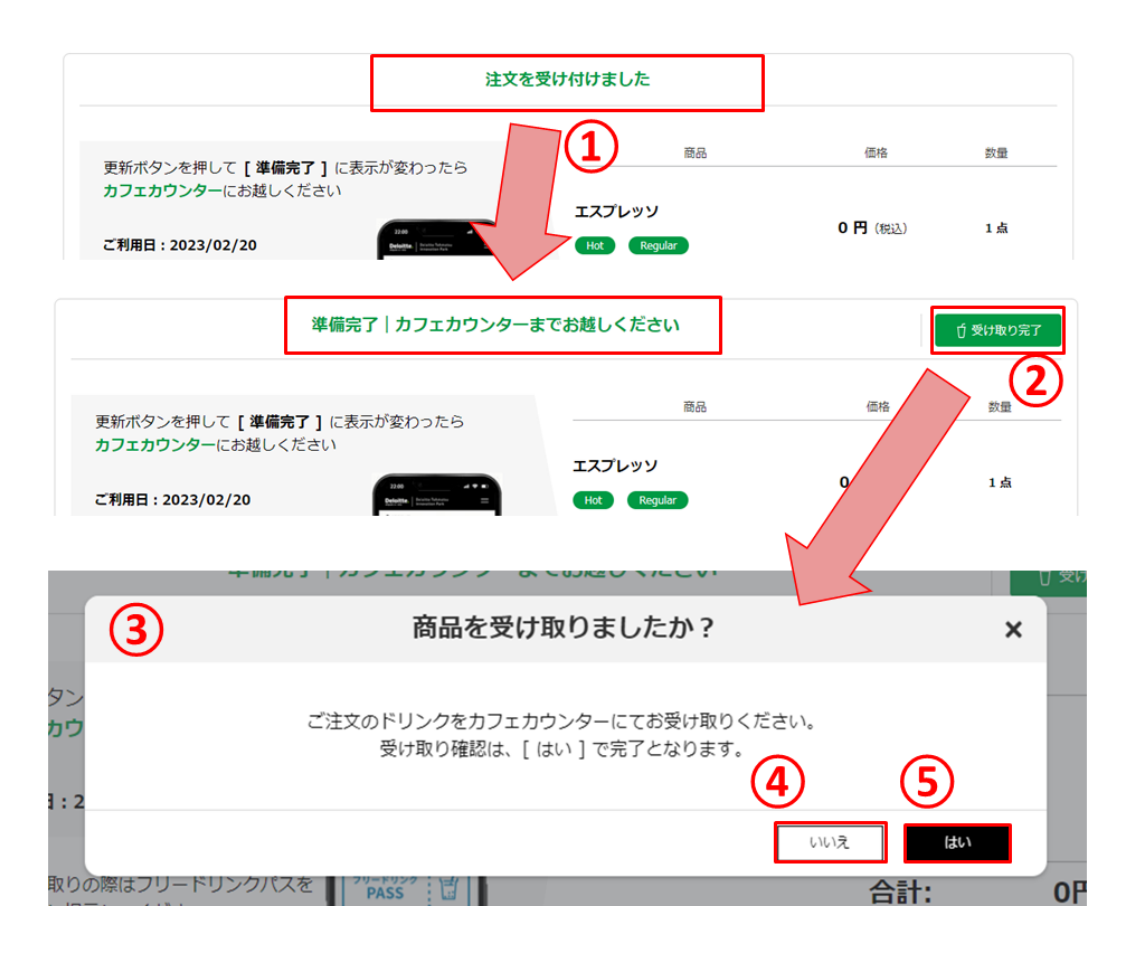

#### **① 注文ステータスが変更**

ご注文の商品がご準備できると注文ステータ スが [ 準備完了 ] に変わりますので、カフェカ ウンターまでお越しください。

#### **② 受け取り完了ボタン**

押下すると確認のモーダルが開きます。

- **③ 確認モーダル**
- **④ キャンセルボタン**

押下すると受け取りをキャンセルし、カフェ注文 一覧画面に遷移します。

#### **⑤ 受け取り完了確定ボタン**

押下すると注文ステータスを [ 完了 ] に変更 し、カフェ注文履歴一覧画面に遷移します。

<span id="page-26-0"></span>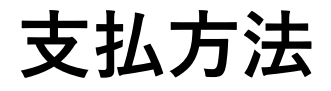

**支払方法**

#### **支払い方法一覧**

商品受取時にカフェカウンターにて以下の決済方法でお支払いください。

- 会社チャージはコーポレートカード、私用は自費決済
- 現金利用不可

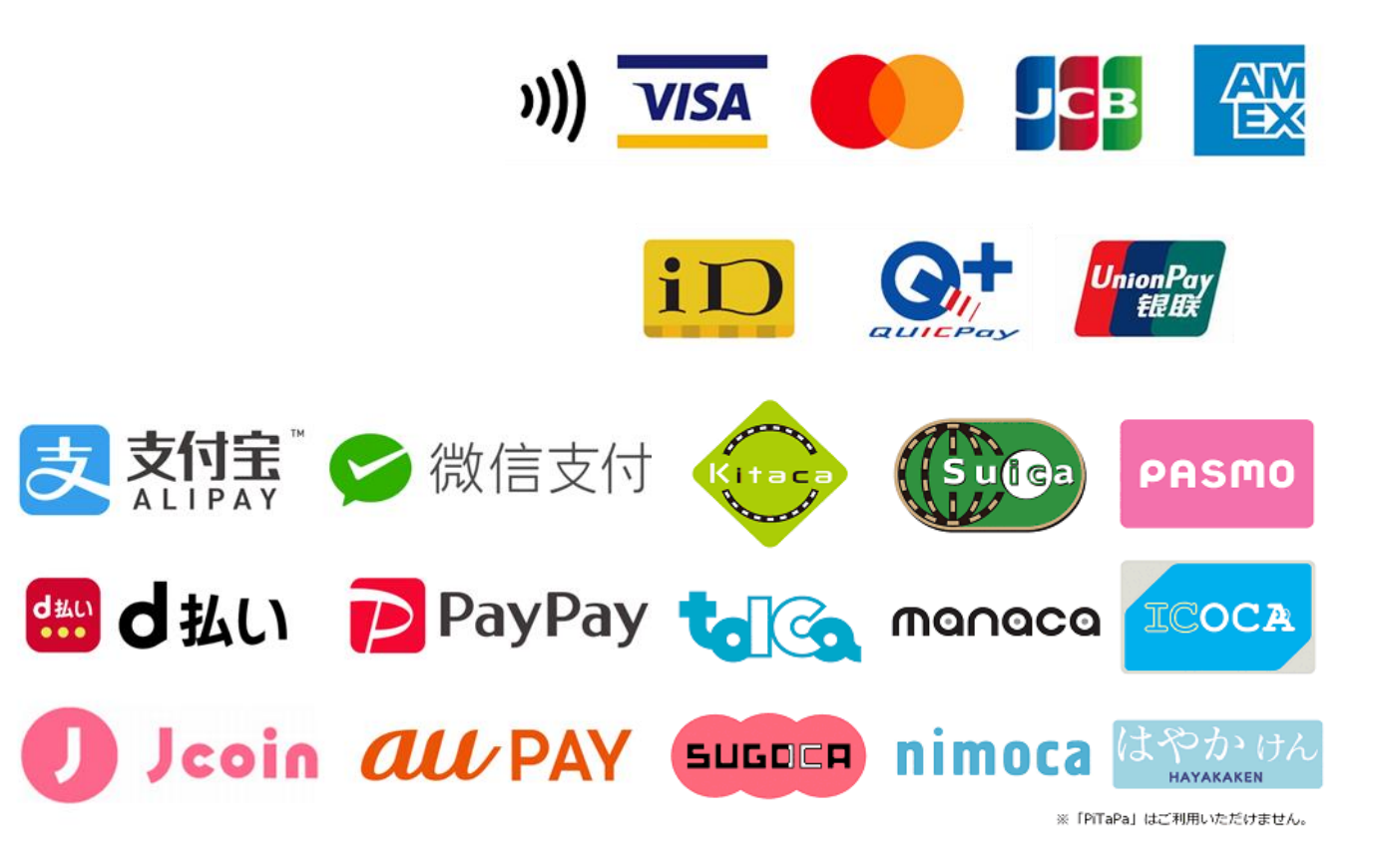

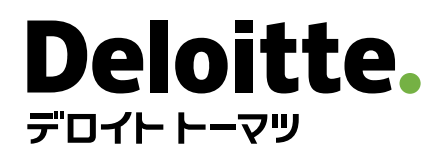

デロイト トーマツ グループは、日本におけるデロイト アジア パシフィック リミテッドおよびデロイトネットワークのメンバーであるデロイトトーマツ合同会社ならびにそのグループ法人(有限責 任監査法人トーマツ、デロイトトーマツ コンサルティング合同会社、デロイトトーマツファイナンシャルアドバイザリー合同会社、デロイトトーマツ税理士法人、DT弁護士法人およびデロ イト トーマツ コーポレート ソリューション合同会社を含む)の総称です。デロイト トーマツ グループは、日本で最大級のプロフェッショナルグループのひとつであり、各法人がそれぞれの適 用法令に従い、監査・保証業務、リスクアドバイザリー、コンサルティング、ファイナンシャルアドバイザリー、税務、法務等を提供しています。また、国内約30都市以上に1万5千名を 超える専門家を擁し、多国籍企業や主要な日本企業をクライアントとしています。詳細はデロイト トーマツ グループ Webサイト ([www.deloitte.com/jp](https://www.deloitte.com/jp) ) をご覧ください。

Deloitte (デロイト)とは、デロイト トウシュ トーマツ リミテッド ("DTTL")、そのグローバルネットワーク組織を構成するメンバーファームおよびそれらの関係法人 (総称して"デロイトネッ トワーク")のひとつまたは複数を指します。DTTL (または"Deloitte Global")ならびに各メンバーファームおよび関係法人はそれぞれ法的に独立した別個の組織体であり、第三者に 関して相互に義務を課しまたは拘束させることはありません。DTTLおよびDTTLの各メンバーファームならびに関係法人は、自らの作為および不作為についてのみ責任を負い、互いに 他のファームまたは関係法人の作為および不作為について責任を負うものではありません。DTTLはクライアントへのサービス提供を行いません。詳細は [www.deloitte.com/jp/about](https://www.deloitte.com/jp/about) をご覧ください。

デロイト アジア パシフィック リミテッドはDTTLのメンバーファームであり、保証有限責任会社です。デロイト アジア パシフィック リミテッドのメンバーおよびそれらの関係法人は、それぞれ法 的に独立した別個の組織体であり、アジア パシフィックにおける100を超える都市 (オークランド、バンコク、北京、ハノイ、香港、ジャカルタ、クアラルンプール、マニラ、メルボルン、大 阪、ソウル、上海、シンガポール、シドニー、台北、東京を含む)にてサービスを提供しています。

Deloitte(デロイト)は、監査・保証業務、コンサルティング、ファイナンシャルアドバイザリー、リスクアドバイザリー、税務、法務などに関連する最先端のサービスを、Fortune Global 500®の約9割の企業や多数のプライベート(非公開)企業を含むクライアントに提供しています。デロイトは、資本市場に対する社会的な信頼を高め、クライアントの変革と繁栄を 促し、より豊かな経済、公正な社会、持続可能な世界の実現に向けて自ら率先して取り組むことを通じて、計測可能で継続性のある成果をもたらすプロフェッショナルの集団です。 デロイトは、創設以来175年余りの歴史を有し、150を超える国・地域にわたって活動を展開しています。"Making an impact that matters"をパーパス(存在理由)として標榜する デロイトの約345,000名のプロフェッショナルの活動の詳細については、( [www.deloitte.com](https://www.deloitte.com/) )をご覧ください。

本資料は皆様への情報提供として一般的な情報を掲載するのみであり、デロイトトウシュトーマツリミテッド ("DTTL")、そのグローバルネットワーク組織を構成するメンバーファームお よびそれらの関係法人(総称して"デロイトネットワーク")が本資料をもって専門的な助言やサービスを提供するものではありません。皆様の財務または事業に影響を与えるような 意思決定または行動をされる前に、適切な専門家にご相談ください。本資料における情報の正確性や完全性に関して、いかなる表明、保証または確約(明示・黙示を問いませ ん)をするものではありません。またDTTL、そのメンバーファーム、関係法人、社員・職員または代理人のいずれも、本資料に依拠した人に関係して直接または間接に発生したいかな る損失および損害に対して責任を負いません。DTTLならびに各メンバーファームおよびそれらの関係法人はそれぞれ法的に独立した別個の組織体です。

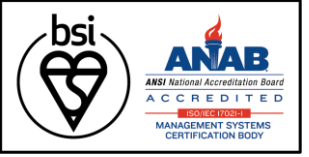

IS 669126 / ISO 27001

Member of